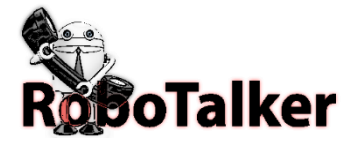

# POST API DOCUMENTATION questions: 954.903.0834

RoboTalker's POST(form or query string) API is a way for your application to seamlessly send PRE-RECORDED or TEXT TO SPEECH phone and/or text messages to any phone in the USA and Canada. Developers can create applications that make real-time alerts. Messages are sent out the moment they are received.

# **With our POST API you can do the following:**

Send messages with text to speech engine in a female voice. Send messages built from data and text template to insert variables into a standard message format. Set the priority of the message so that alerts will be sent out before all other messages in the queue. Send out messages to a specific phone number one at a time. Send out multiple messages in one POST to a Robotalker predefined contact GROUP by name. Communicating with the Robotalker API is very simple. Robotalker API url: https://RoboTalker.com/api/handler.ashx Form Post: name=<x>KEY~TOKEN~ whattodo ~optname~optCallerId~MessageId~MessageText~PhoneNumber~CustomerName~VmMessageId</x> Query String post to send a call message: https://RoboTalker.com/api/handler.ashx?key=C953881B77762FE94438516C1CF90C538979AE20AC51689&token=90C5 7789744320EE&whattodo=SendMessage&optname=TESTCall&optcallerid=8887771212&messageid=86059&Messagete xt=&phonenumber=9545018625&customername=Evis%20Presly&messageidvm=26705&ImageUrl= key: You can find your key in the account details section of the Message Manager token: Located in the account details section of the Message Manager whattodo: SendMessage, SendTtsMessage , SendSms , MessageAndSms, TtsAndSms optname: your broadcast name "Customer At Web" OR Robotalker "group" name when PhoneNumber=0 otpcallerid: The phone number you enter here will appear on the Caller ID of your recipients' phones for voice messages but will not for sms. All return text message will forward to this number. messageid: An uploaded mp3/wav file or record your message using phone. You can get the ID from the portal. messagetext: Set messageId to 0 and enter a text for TTS voice message creation or SMS messages. phonenumber: Phones number destination for messages(s) customername: Your Recipients' name this user will be created in your robotalker contacts vmmessageid: Voice mail message ID (optional) imageUrl: Media Url for SMS attachments (optional) You can insert the contact's name into a sms or TTS by placing #name# into your message text. Hello #name# , thanks for contacting us and we wanted to reach out……

# **This is the sample data if you use a form post.**

name=<x>C953881BC38662FE94438516C1CF93342979AE20AC51689~AD7F37952323711A8~SendMessage~S erver Down Notification~8886660981~0~Hello Thomas, this is an automated system to inform you that we cannot reach robotalker.com~95450186250~Thomas</x>

# **This is the sample data if you use a prerecorded message form post.**

name=<x>C953881BC38662FE94438516C1CF90C538979AE20AC51689~AD7F3795CA3711A8~SendMessage~Server Down Notification~8886660981~11246~0 ~9545018625~Thomas</x>

#### **This is an example of sending a SMS.**

https://RoboTalker.com/api/handler.ashx?key=C953881BC3866112238516C1CF90C538979AE20AC51689&token=90C5

77898664343420EE&whattodo=SendSms&optname=TESTSMS&optcallerid=8887771212&messageid=86059&messaget ext=This%20is%20a%20test%20for%20SMS%20Message&phonenumber=9545018625&customername=EvisPresly&mes sageidvm=0&imageUrl=

### **This is an example of sending a Text To Speech voice call.**

https://RoboTalker.com/api/handler.ashx?key=C953881BC3866112238516C1CF90C538979AE20AC51689&token=3434 3&whattodo=SendTtsMessage&optname=TESTtts&optcallerid=8887771212&messageid=&Messagetext=This%20is%20a %20test%20for%20TTS%20Message&phonenumber=9545018625&customername=EvisPresly&messageidvm=0&image Url=

### **This is an example of sending a Text To Speech voice call and a SMS.**

https://RoboTalker.com/api/handler.ashx?key=C953881BC38661122385162323F90C538979AE20AC5431689&token=90 C5778986657y6y4343420EE&whattodo=TtsAndSms&optname=TESTSMSandSMS&optcallerid=8887771212&messageid =&Messagetext=This%20is%20a%20test%20for%20TTS%20Message&phonenumber=9545018625&customername=Evis -Presly&messageidvm=0&imageUrl=

#### **This is an example of sending a Text To Speech voice call and a SMS to a group defined in RoboTalker website.**

https://RoboTalker.com/api/handler.ashx?key=C953881BC38661122385162323F90C538979AE20AC5431689&token=90 C5778986657y6y4343420EE&whattodo=TtsAndSms&optname=ServerSupportTeam&optcallerid=8887771212&messag eid=&Messagetext=This%20is%20a%20test%20for%20TTS%20Message&phonenumber=0&customername=EvisPresly& messageidvm=0&imageUrl=

#### **Errors returned from a Robotalker post:**

- 1 Success
- 48 Invalid Request (you have to use POST)
- 43 Invalid Token/Key
- 42 Unable to create/find message
- 41 Not enough balance

### **Get the status of a call campaign:**

Post: ether Form or Query string the name of the Campaign jobStatus <http://robotalker.com/api/handler.ashx?jobStatus=membership-20174-0700> This will return the results for the job in Json.

[{"TriggerStatus":"Completed","StartTime":"2/13/2017 8:00:00 AM-EST","TotalContacts":134,"Name":"membership-2017- 0700","Completed":112,"Delivered":42,"VoiceMail":70,"LineBusy":0,"NotAnswered":22 ,"InvalidNumber":0,"Id":214558}]